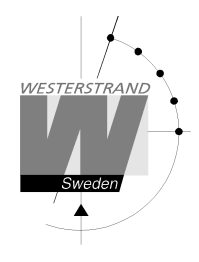

# **Manual**

### **Sportmanöver Trådvariant**

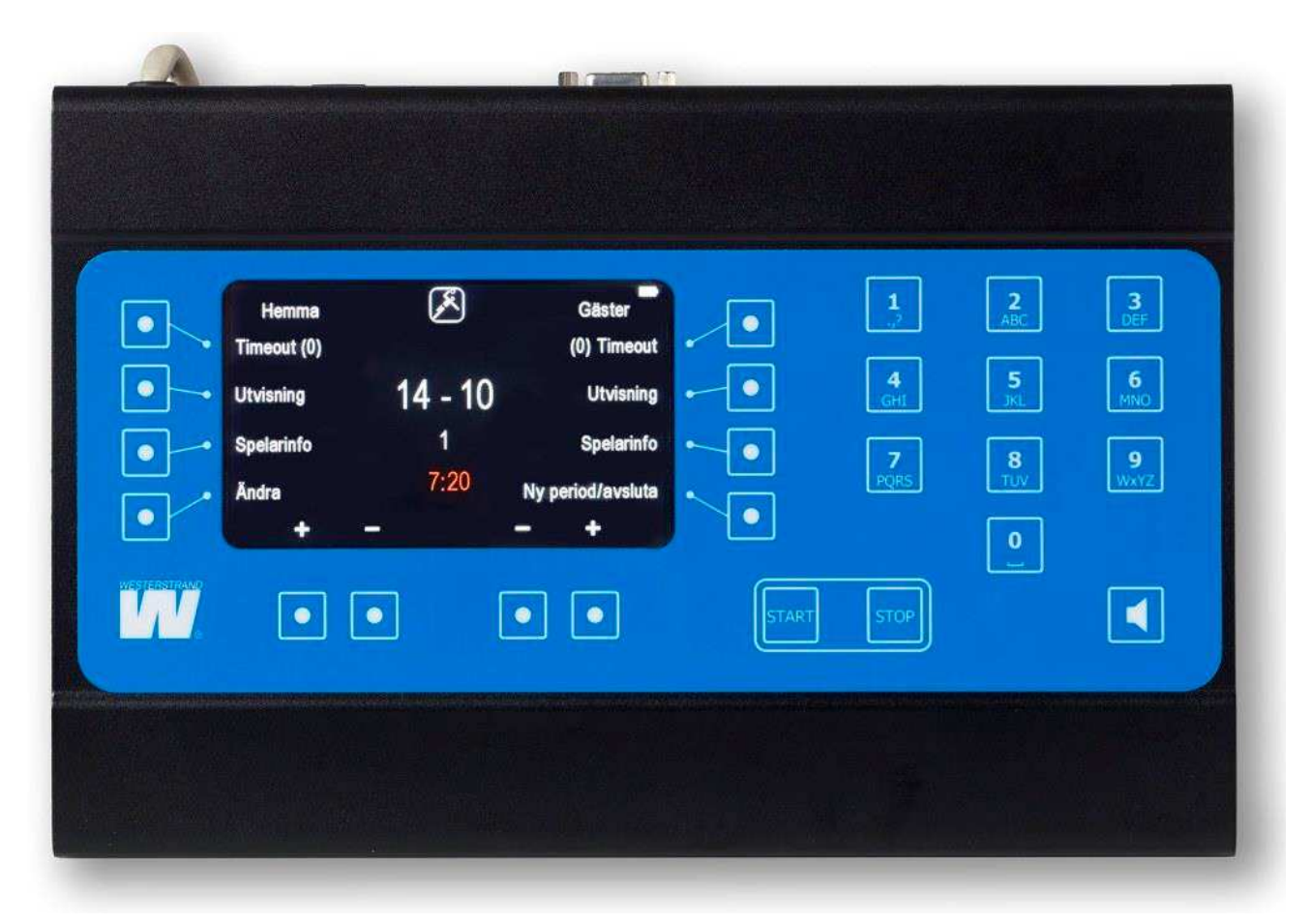

## **Generellt**

Detta dokument beskriver handhavandet av Westerstrands manöverapparat till BASIC. De enskilda sporterna beskrivs i separata manualer

## **Uppstart**

I startmenyn visas de tillgängliga sporterna. Välj önskad sport eller tryck på "Inställningar" för att ändra inställningar.

### **WESTERSTRAND URFABRIK AB**

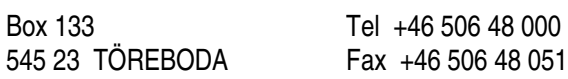

Internet: www.westerstrand.se E-mail: info@westerstrand.se

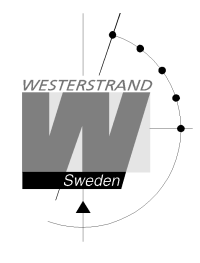

# **Ändring av inställningar**

Från startskärmen, tryck "Meny" för att visa och ändra inställningar.

#### **Ändra ljusstyrka för manöverapparatens display**

Välj "Skärmens ljusstyrka". Ljusstyrkan kan anges från 1-95. Tryck på "Ok" för att acceptera eller "Avbryt" för att gå tillbaka utan att ändra.

#### **Ändra tavlans ljusstyrka**

Välj "Tavlans ljusstyrka". Siffran 50 visas alltid först oavsett vilken ljusstyrka tavlan har då manöverapparaten inte kan läsa av ljusstyrkan från tavlan. Ljusstyrkan kan anges från 1-95. Tryck på "Ok" för att acceptera eller "Avbryt" för att gå tillbaka utan att ändra.

#### **Sätt på eller stäng av knappljud**

Vid leverans är manöverapparaten inställd så att den piper vid varje knapptryckning. Detta kan avaktiveras eller aktiveras med hjälp av knappen "Knappljud". Den aktuella inställningen visas inom parentes efter knapptexten.

#### **Quickscore**

Funktionen "Quickscore" kan aktiveras för att underlätta inmatning av individuella poäng då en tavla för att visa dessa finns. Om individuella poäng inte kan visas bör valet vara "Av".

#### **Ställa in vilka tavlor som används**

Om tavlor finns för att visa individuella utvisningar eller foul så måste detta ställas in i manöverapparaten. Detta är normalt inställt vid leverans. Välj knappen "Moduler" för att aktivera eller avaktivera en modul.

#### **Ändra språk**

Tryck på "Ändra språk" för att ställa in vilket språk som skall användas. Välj sedan språk. Detta är normalt inställt vid leverans.

#### **Realtid**

Tryck på knappen "Realtid" för att ändra inställningarna för visning av realtid. Följande val finns:

- Ställ in realtid: Tryck för att ställa in realtiden
- Visa: Tryck för att visa realtiden på tavlan
- Göm: Döljer realtiden
- Automatisk visning på: Gör så att realtiden automatiskt visas på tavlan efter 8 sekunder när ingen match spelas.
- Automatisk visning av: Inaktiverar den automatiska visningen av realtid.

#### **Segmenttest**

Segmenttestet är en testfunktion som innebär att alla siffrorna på tavlan konstant räknar från 0 till 9. Tryck på "På" för att sätta på testet och "Av" för att avbryta det. När testet pågår måste det först avbrytas innan någon match kan startas.

#### **Version**

Visar den aktuella programvaruversionen.

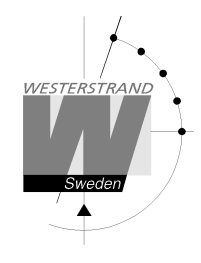

#### **Sportinställningar**

Sportinställningar kan ändras på två sätt: För att ändra inställningar permanent väljs "Sportinställningar" i huvudmenyn. För att tillfälligt ändra inställningar, starta en match och välj "Ny Period/Avsluta" följt av "Inställningar" och "Sportinställningar". De inställningar som ändras kommer att vara kvar till dess att sporten avslutas.

Se manualen för respektive sport för att se vilka inställningar som finns tillgängliga.

#### **Radioadress och batteriinformation**

Används enbart för radiovarianten och har ingen funktion i den trådbundna manöverapparaten

#### **Avancerade inställningar**

Lösenordsskyddade inställningar som endast kan ändras av servicetekniker.

### **Vad händer vid strömavbrott?**

Manöverapparaten sparar kontinuerligt all information i ett internt minne. Då spänningen bryts stoppas klockan och all information kan återställas vid uppstart. När manöverapparaten slås på visas frågan "Återställa data?". Tryck "Ja" för att återställa. Tavlan kommer automatiskt att uppdateras.